■JHES2022 オンライン参加の手順(2022-09-02 版)

- 最新版の zoom をご用意ください。ブラウザでの参加も可能です。
- 画面共有されるスライド、カメラの映像・背景や音声などは、著作権上の問題がないものに限るよう ご留意ください。
- 録画、録音、スクリーンショット(画面キャプチャ)は禁止です。
- [発表者](#page-2-0)
- [聴講者](#page-3-0)
- [座長](#page-3-1)

■用語(zoom)について

- ミュート解除:マイクを ON にすること
- ミュート:マイクを OFF にすること
- ビデオの開始:PC のカメラを ON にして、自分の顔を参加者に見せること
- ビデオ停止:カメラを OFF にすること
- 画面の共有:パワーポイントのスライドなどの、PC の全画面または特定のウィンドウを、参加者に 見せること
- 共有の停止:次の発表者が「画面の共有」するには、前の発表者が「共有の停止」する必要がありま す(同時に 1 名の参加者が共有可能)
- 名前:参加者の表示名は、zoom 登録リンクの入力欄「名」「姓」に登録した「名 姓」になります
- 挙手:リアクションの「手を挙げる」意思表示アイコン。発言が終わったら自分で「手を降ろす」
- 参加者:ミーティングの参加者リスト(名前、ミュート、ビデオ、挙手)を表示する

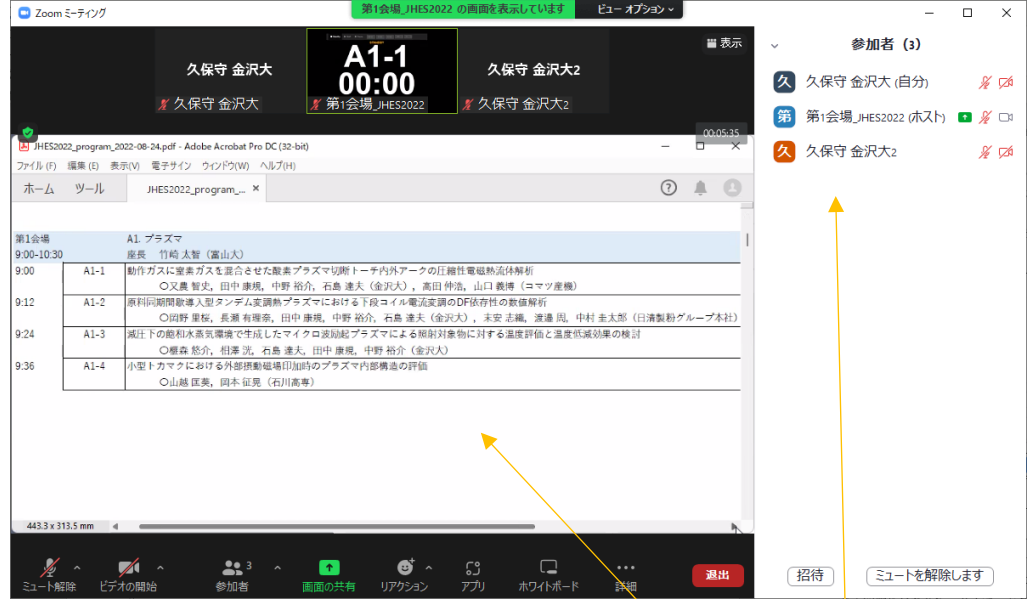

参加者の画面(「第〇会場 JHES2022」の画面共有「講演一覧表」、参加者リストの表示)

■全ての参加者(発表者、聴講者、座長)

- zoom 登録リンクの入力欄には、
	- 名:姓名(フルネーム)を入力してください
	- 姓:所属(大学名・会社名)を入力してください
	- メールアドレス
	- を「登録」してください。

すべての参加者の名前を「姓名 所属」に統一します

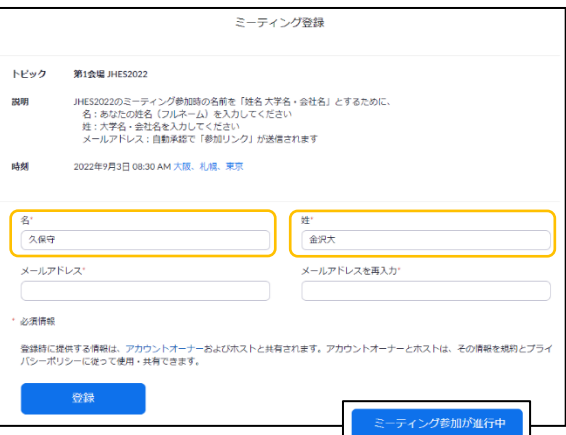

- ミーティング参加の名前が、登録時の「姓名 所属」となります。
- 「登録」すると、直後に参加リンクのメール「件名:第◯会場 JHES2022 確認」が届きます(自動 承認)。
- ミーティング開催中の場合は、「登録」の代わりに「ミーティング参加が進行中」となり、すぐに参 加できます。
- 登録を間違えた場合は、もう一度 zoom 登録リンクで「登録」してください。
- 参加中に「名前の変更」で「姓名 所属」に変更することもできます。
- ミーティング参加すると「ミュート」「ビデオ停止」に設定されています。
- 必要なときに「ミュート解除」「ビデオの開始」してください。

■ホスト (ミーティング主催者)

- ホスト(ミーティング主催者)は、タイムキーパの学生が務めます。
- 名前は「第○会場 IHES2022」です。
- 「ビデオの開始」で、顔の代わりに[講演番号/タイマー]を表示します。
- 発表開始に合わせて、タイマーをスタートします。
- タイマーは時間で色が変わります。チャイム音はありません。 (一般講演:講演 10 分、質疑 2 分の場合)
	- 8 分まで:白
	- 10 分まで: 黄色
	- 12 分まで:オレンジ色
	- 12 分以降:赤色
- セッション開始まで、そのセッションの「講演一覧表」を「画面の共有」します。

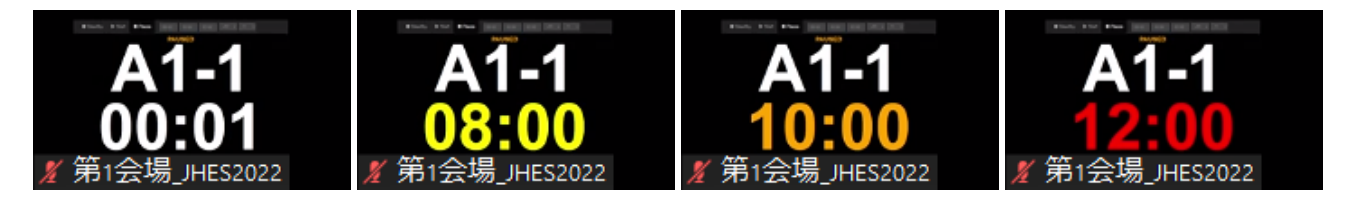

<span id="page-2-0"></span>■発表者

- セッション開始の 5 分前までに、ミーティングに参加してください。その後「挙手」して下さい。 (セッション開始時間)9:00、10:45、15:00、16:45
- 「第〇会場 JHES2022」のビデオ「講演番号/タイマー]を常に表示してください。
- 座長から発表開始の案内「講演番号、タイトル、発表者」がありましたら、
	- ビデオを開始(発表者の顔)
	- ミュート解除
	- 画面の共有、スライドショー開始
	- として、発表を始めてください。ポインタ表示・使用を推奨します。
- 所定の時間(一般講演10分)になりましたら、発表を終了し、質疑応答に入ってください。
- 質疑応答がおわりましたら、
	- 共有の停止
	- ミュート
	- ビデオ停止

としてください。

画面の共有のテストは、練習会場をご利用ください。

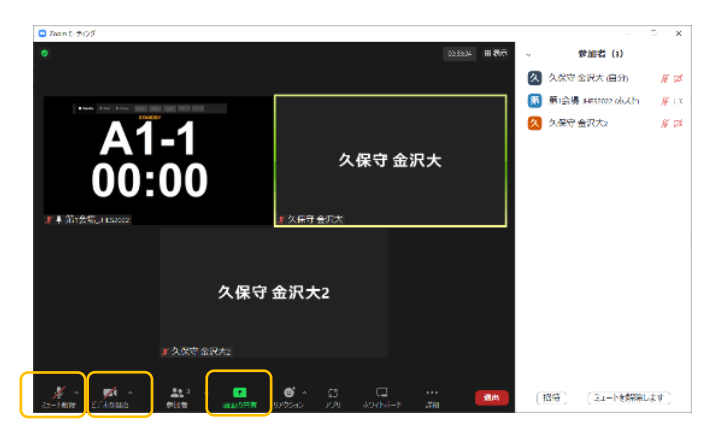

発表者の画面(ビデオ開始前、ミュート解除前、画面共有前)

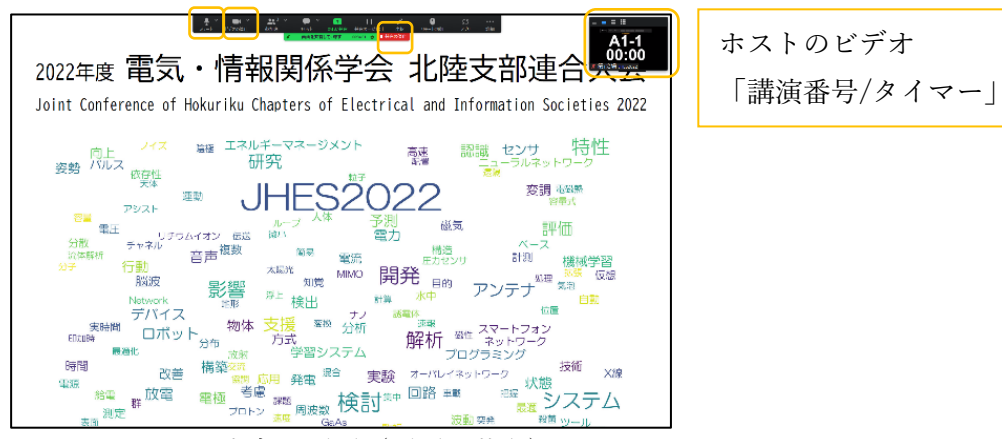

発表者の画面(画面の共有)

<span id="page-3-0"></span>■聴講者

- 質疑をされる際は、まず「挙手」リアクションで意思表示してください。
- 座長から指名されたら、
	- 「ミュート解除」
	- 最初に「所属 氏名」を名乗ってから、発言してください。
- 終わったら、
	- 「ミュート」
	- 「手を降ろす」

としてください。

「ビデオの開始」は不要です。

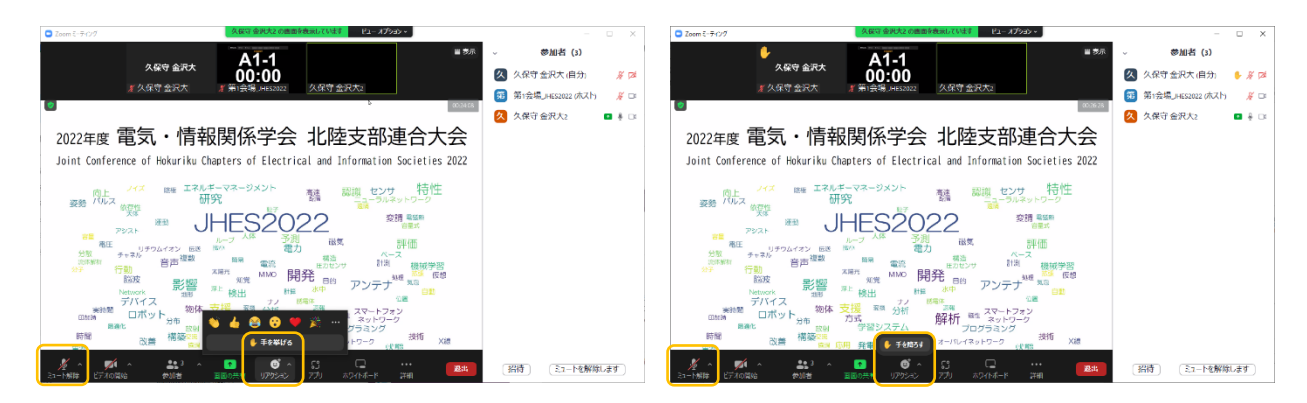

「手を挙げる」、「ミュート解除」 「ミュート」、「手を降ろす」

## <span id="page-3-1"></span>■座長

- 担当セッションの進行は、座長に一任します。
- 座長がミーティングに参加されると、タイムキーパ学生がお声を掛けます。
- セッション開始時間まで、タイムキーパ学生が「講演一覧表」を画面共有します。
- 「第〇会場 JHES2022」のビデオ[講演番号/タイマー]を常に表示してください。
- 「参加者」を表示してください。
	- セッション開始前に発表者の参加をご確認ください。 発表者に「挙手」をお願いしています。座長も「挙手」してください。 座長・発表者が揃いましたら、ホストが「手を降ろす」をします。
	- 質疑応答では、「挙手」があると、手を挙げた順に参加者リストが表示されます。 参加者リスト(上から):自分、主催者、手を挙げた順、それ以外の参加者